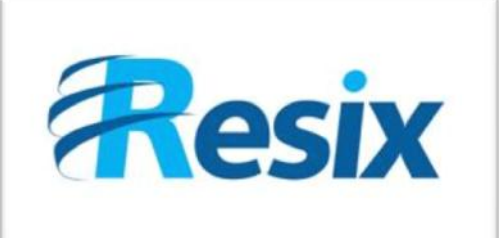

- **Diffusion :**
- $\overline{\triangledown}$  Libre

 $\Box$  Restreinte

 $\Box$  Interne

# **LA SOLUTION NETXSERV**

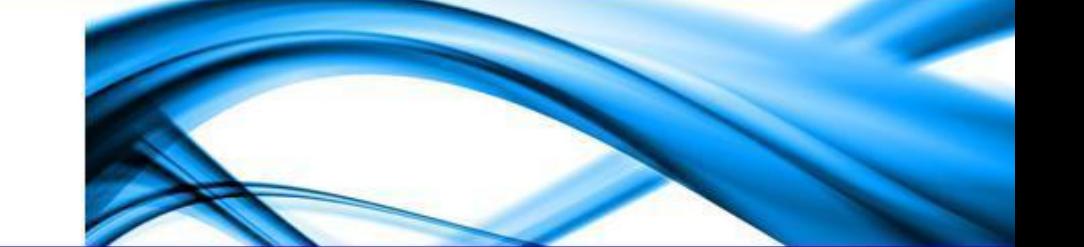

# **Fiche de configuration Ouverture/Fermeture Globale**

# **Cette fiche explique comment mettre en place la fonction ouverture/fermeture Globale**

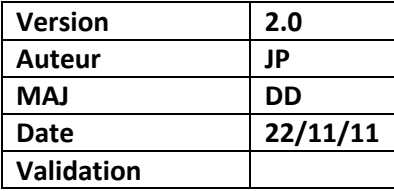

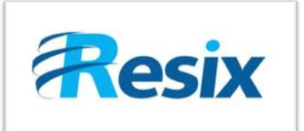

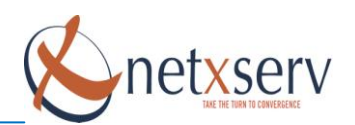

# **Table des matières**

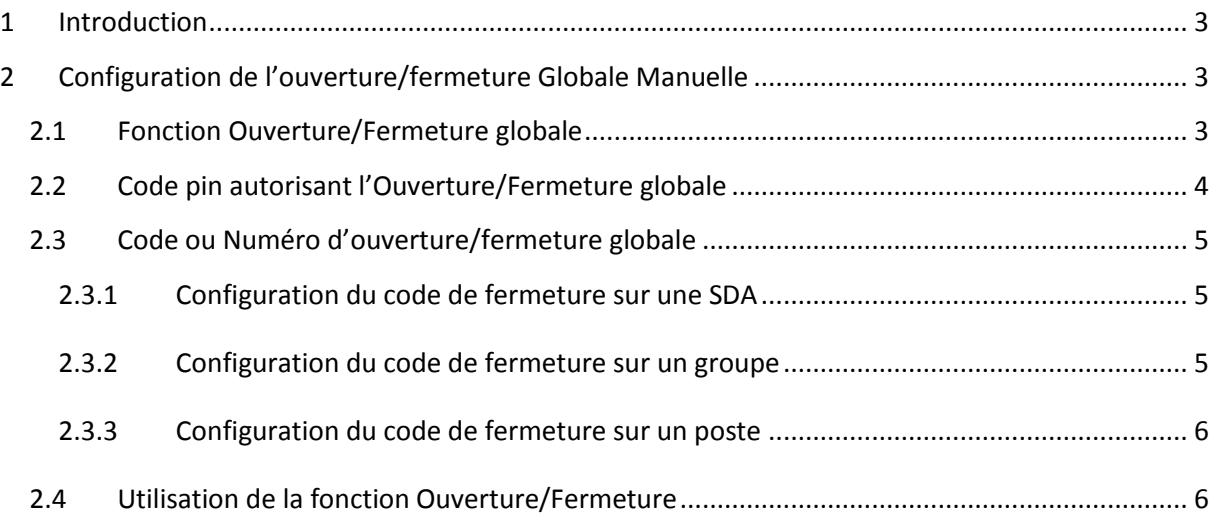

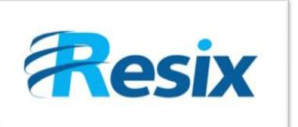

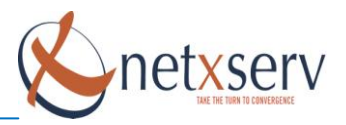

# <span id="page-2-0"></span>**1 Introduction**

# **Principe d'ouverture/fermeture Globale**

Cette fonction va permettre de fermer un groupe, un poste ou une SDA de façon manuelle sans prise en compte des plages horaires.

Dans l'interface de configuration des postes, groupes et SDA, vous avez un champ **«Code fermeture globale »** qui vous permet d'assigner un **code** (un numéro libre) à un ou plusieurs groupes et/ou postes et/ou SDA.

**Information :** avant d'utiliser cette fonction assurez-vous d'avoir vérifier ces trois éléments suivants :

- La fonction Ouverture/Fermeture globale (doivent être créées)
- Le code d'Ouverture/Fermeture globale associé soit à un poste, un groupe ou une SDA (doit être configuré)

Le code pin autorisant l'Ouverture/Fermeture globale (doit être configuré)

# <span id="page-2-1"></span>**2 Configuration de l'ouverture/fermeture Globale Manuelle**

# <span id="page-2-2"></span>**2.1 Fonction Ouverture/Fermeture globale**

### Créer dans le menu « **PABX => Configuration fonctions** » :

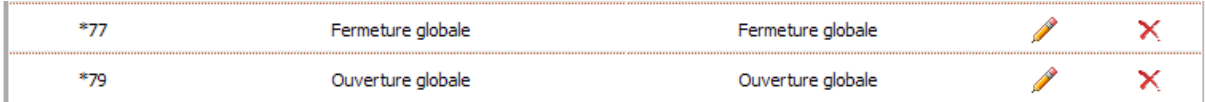

# Fermeture globale

# **Modification d'une fonction**

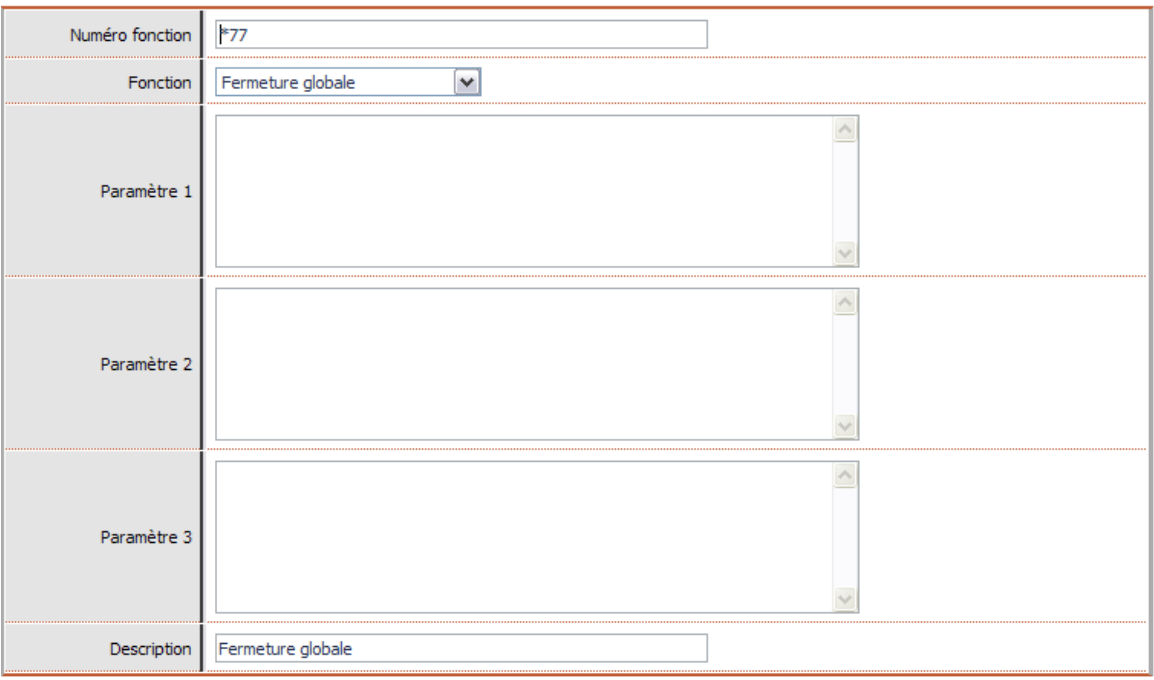

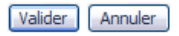

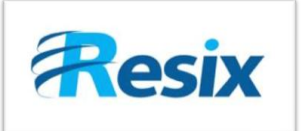

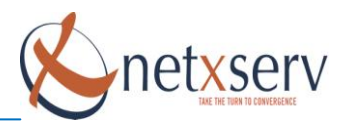

Ouverture globale

# **Modification d'une fonction**

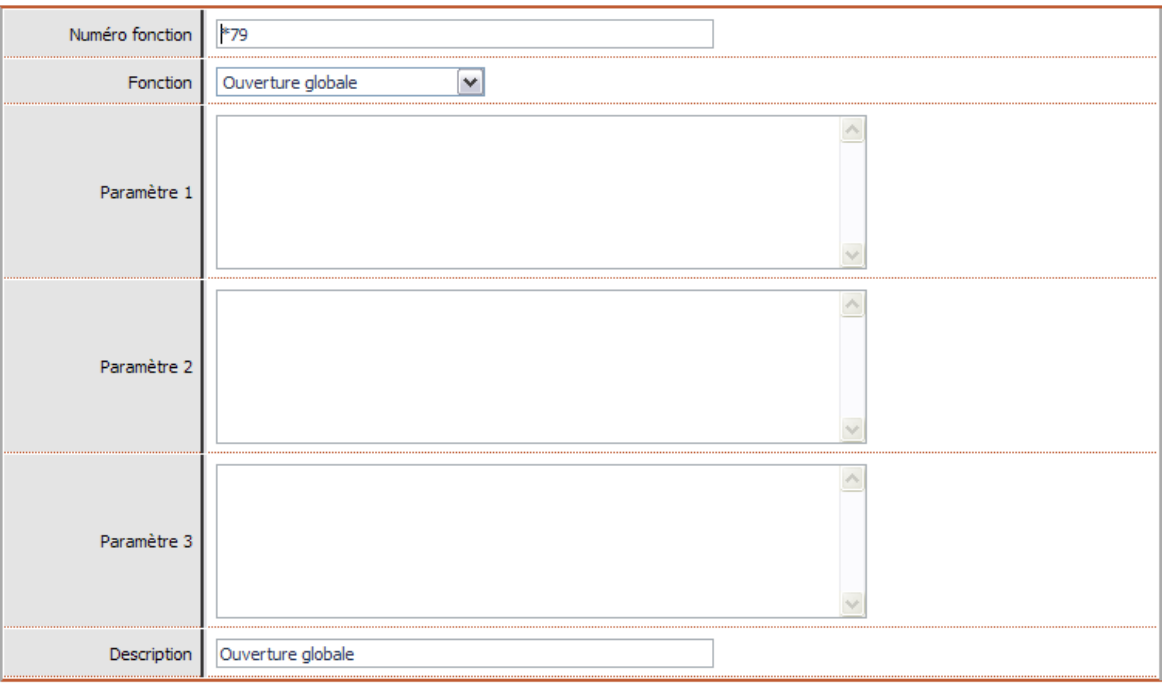

#### Valider Annuler

# <span id="page-3-0"></span>**2.2 Code pin autorisant l'Ouverture/Fermeture globale**

Dans le menu « **PABX => Paramètre général** », il faut inscrire un code pour protéger l'activation / désactivation de cette fonction.

**Attention** : ce code pin permet d'ouvrir/fermer (poste, groupe ou SDA) par leur code (numéro) de fermeture globale.

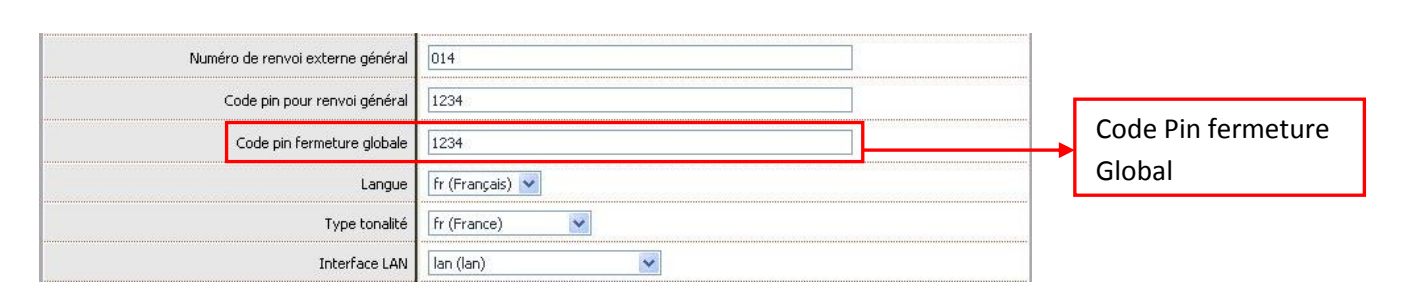

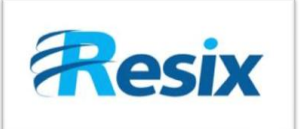

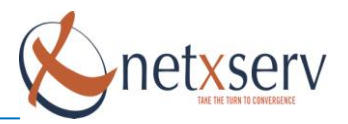

# <span id="page-4-1"></span><span id="page-4-0"></span>**2.3 Code ou Numéro d'ouverture/fermeture globale**

### **2.3.1 Configuration du code de fermeture sur une SDA**

#### **Modification d'un routage SDA**

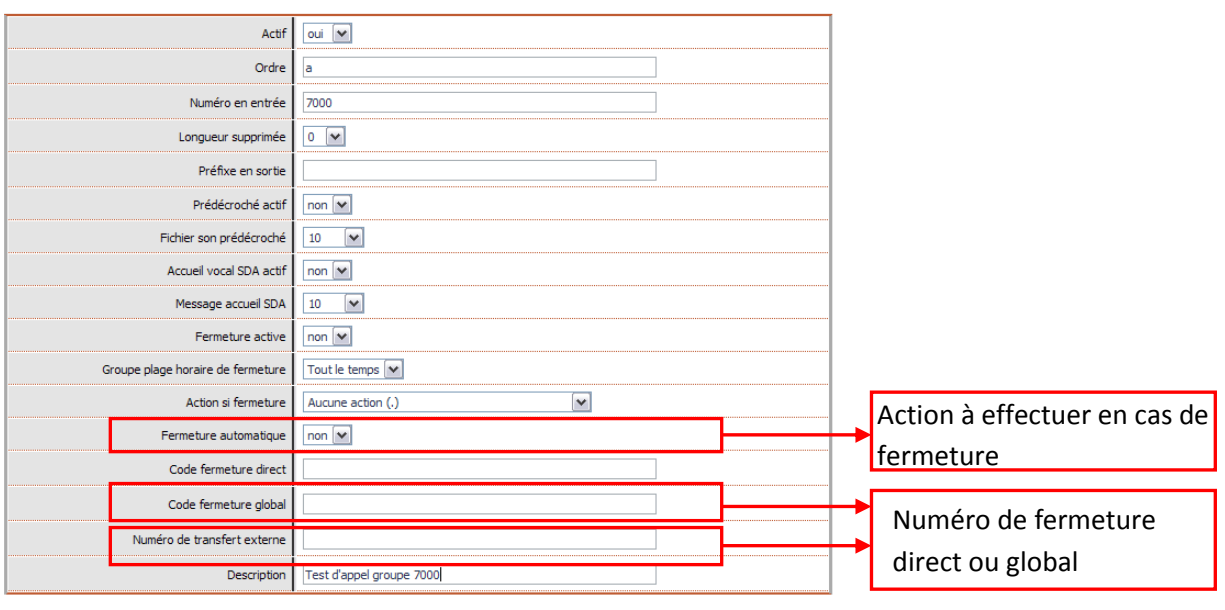

Valider Annuler

Vous pouvez activer la **Fermeture automatique** pendant les plages horaires que vous aurez définies et pendant ces plages horaires vous pouvez forcer la fermeture de votre SDA afin de renvoyer les appels vers une destination de votre choix.

<span id="page-4-2"></span>**Information :** Le **Code fermeture direct** permet d'ouvrir/fermer un poste, groupe ou une SDA sans le **code pin fermeture global**.

#### **2.3.2 Configuration du code de fermeture sur un groupe**

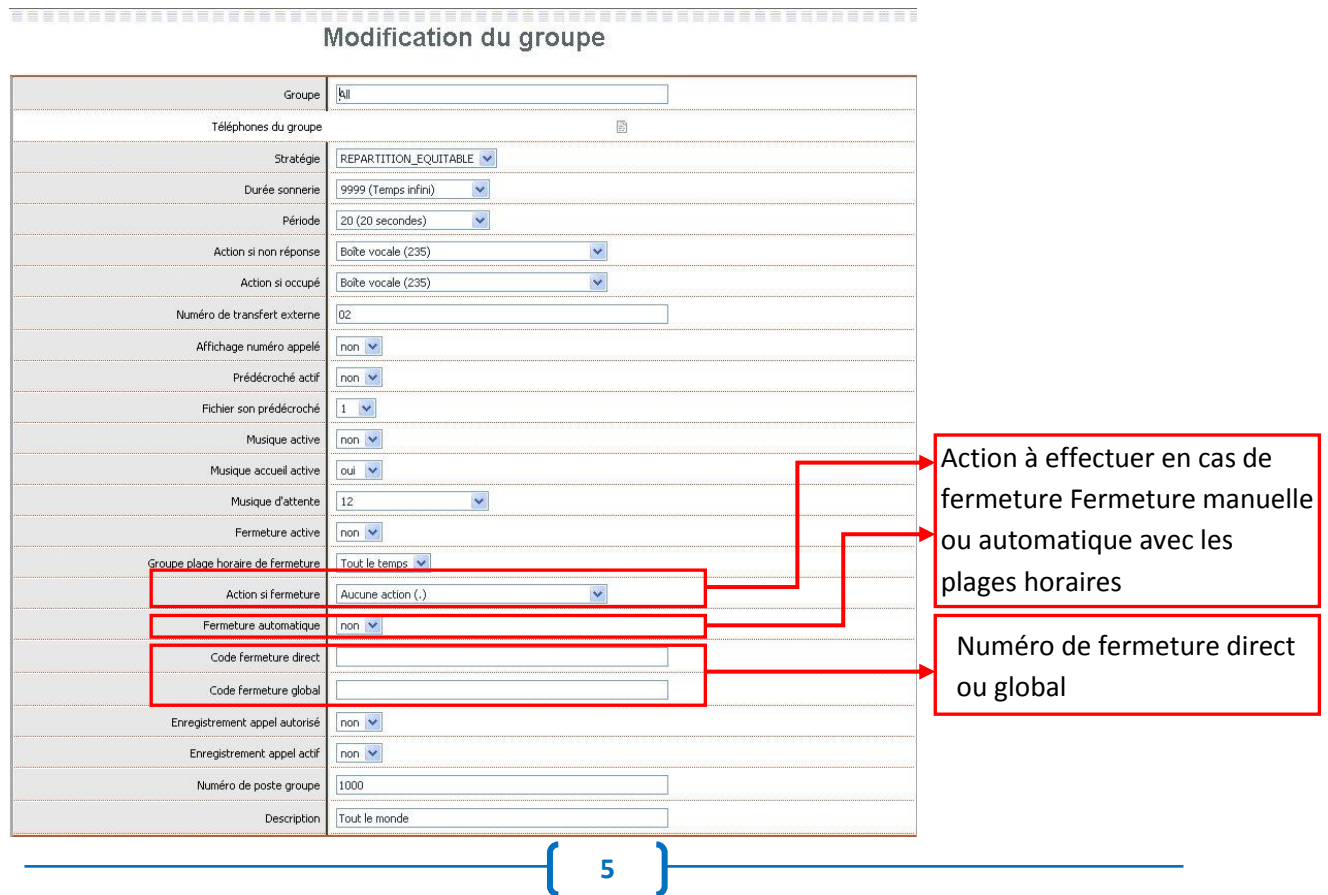

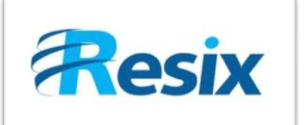

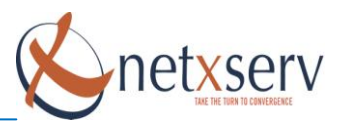

# <span id="page-5-0"></span>**2.3.3 Configuration du code de fermeture sur un poste**

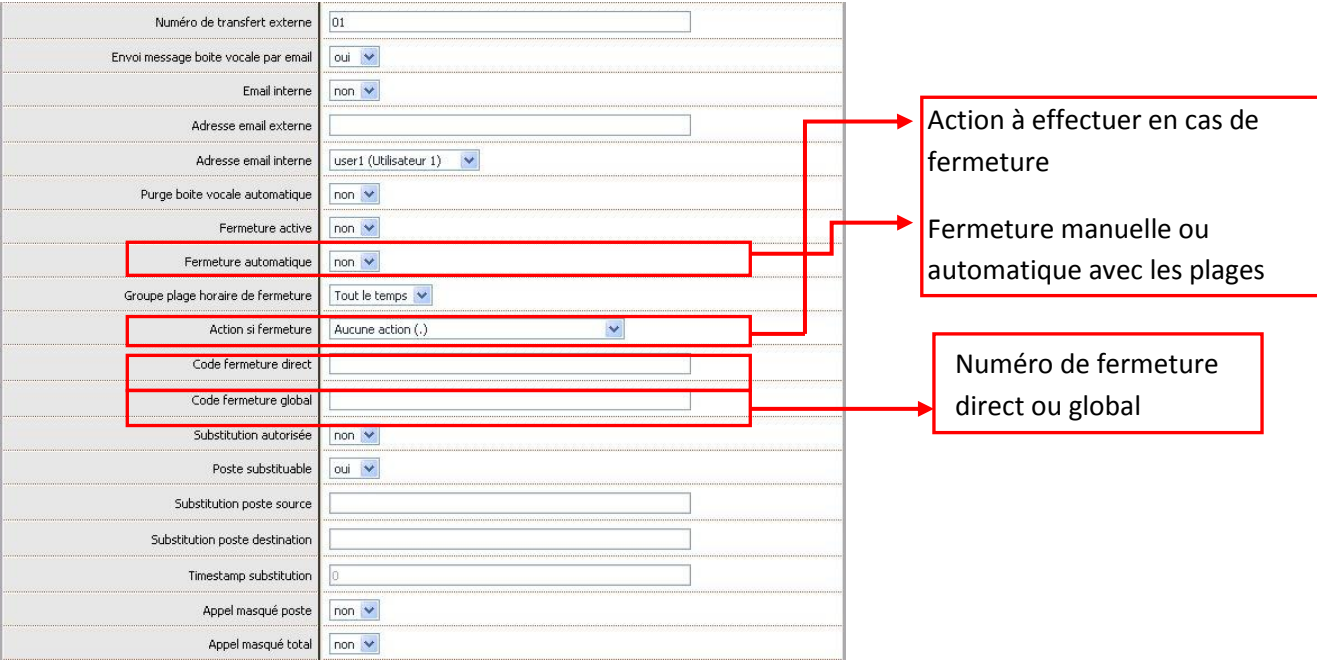

#### **ATTENTION :**

Si vous souhaitez **automatiser** les ouvertures/fermetures de groupes, postes ou SDA, merci de vous reporter à la documentation sur les plages horaires.

# <span id="page-5-1"></span>**2.4 Utilisation de la fonction Ouverture/Fermeture**

#### **Exemple d'Ouverture/Fermeture globale**

Vous pouvez définir un numéro commun à tous les éléments que vous souhaitez ouvrir/fermer simultanément. Ainsi, lorsque vous exécuterez la fonction suivie du numéro global et du code pin, vous fermerez tous les équipements qui sont assignés à ce numéro.

EX : \*77520\*codepin => Fermera tous les équipements associés au **code fermeture globale 520**. EX : \*79520\*codepin => Ouvrira tous les équipements associés au **code fermeture globale 520.**

#### **Exemple d'Ouverture/Fermeture directe**

Le code pin autorisant l'Ouverture/Fermeture globale n'est pas nécessaire lors d'Ouverture/Fermeture directe.

Voir les touches de fonctions de cette option dans le menu **PABX => configuration des fonctions**

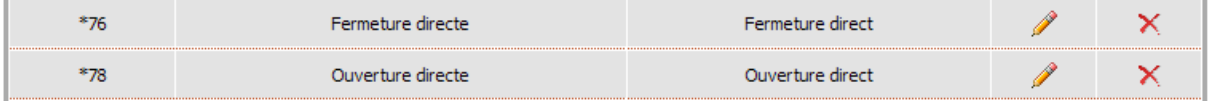

EX : \*7642 => Fermera tous les équipements associés au **code fermeture directe 42**. EX : \*7842 => Ouvrira tous les équipements associés au **code fermeture globale 42.**